# Stream Deck PF Panel

# Customer Service

# Support.

#### By Phone in Europe.

• Service is available from CloudCast Systems in the United Kingdom at +44 808 196 0362.

#### By Phone in the United States.

• Service is available from CloudCast Systems in the United States at +1 844 967 2157.

#### By Phone in Australia.

• Service is available from CloudCast Systems in the United Kingdom at +61 7 5606 8211.

#### By E-Mail.

• The address is **support@cloudcastsystems.com.au.**

#### Online.

• The CloudCast Systems Web site has a variety of information which may be useful for product selection and support. The URL is **http://www.cloudcastsystems.com.au**.

#### Feedback

We welcome feedback on any aspect of CloudCast Systems products or this manual. Please contact us with your comments.

#### Updates

All of our products are undergoing constant improvement. Periodic updates may become available to determine if this is the case, visit our web site periodically, or contact us for advice concerning whether a newer release is more suitable to your needs

Warranty Please see Appendix C.

## **Stream Deck Pathfinder Panel**

The StreamDeck Pathfinder Panel plugin emulates the LWCP Protocol on 4010 enabling the ability for Pathfinder to talk to a Stream Deck Panel.

All Button States sent to the plugin are stored in memory and as Buttons appear and disappear the states are updated.

The current plugin supports Key Up and Key Down actions aswell as the following States

IND=ON

IND=OFF

BACKCOLORON

BACKCOLOROFF

Note it doesn't currently support Flashing.

# **Button Configuration**

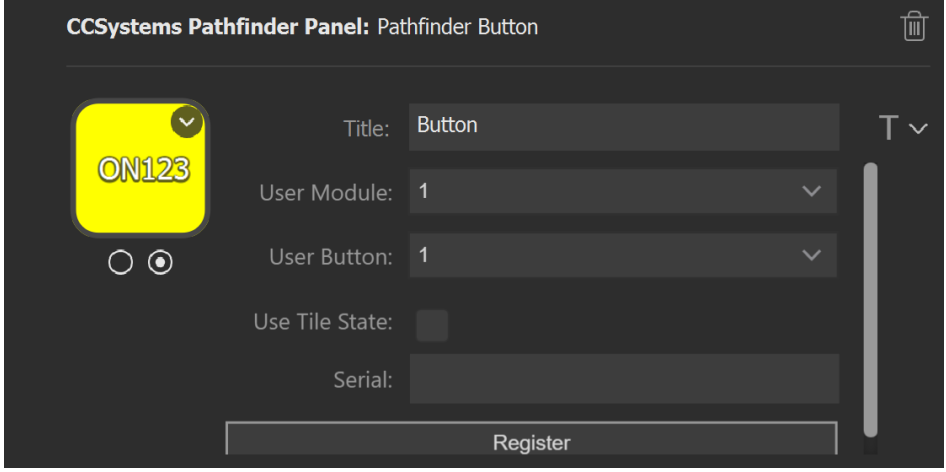

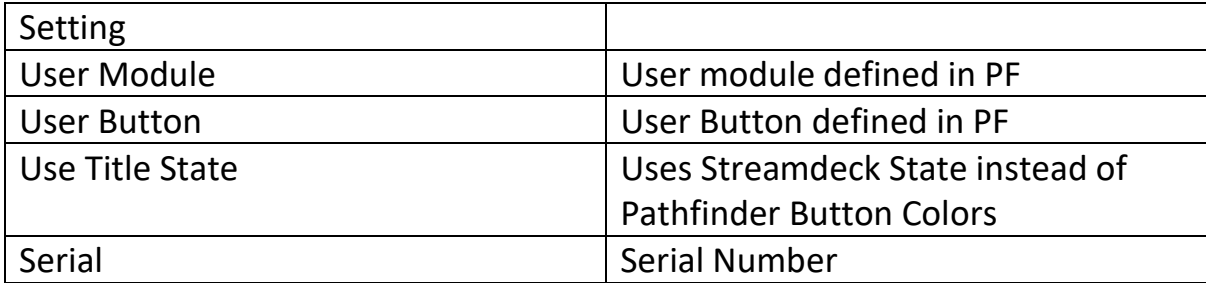

### **Button States**

By Default the button state is updated using the BACKCOLORON / OFF states aswell as the IND state from the 4010 protocol.

If you wish to use the built in button state in StreamDeck select the use Tile State check box and load in the Icons you wish to use.

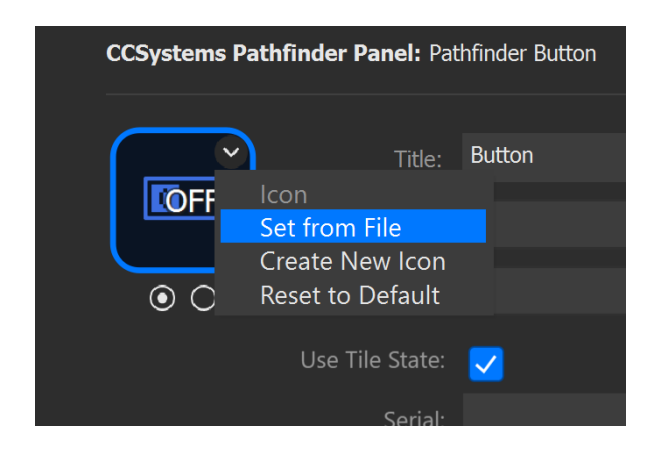

# **Registration**

To activate the plugin you must purchase a licence from cloudcastsystems.com.au, each licence is per machine. This means all users accessing the stream deck on the same machine have access.

When the Plugin is not activated the button states will change however the Key Up and Key Down buttons will not work as indicated below

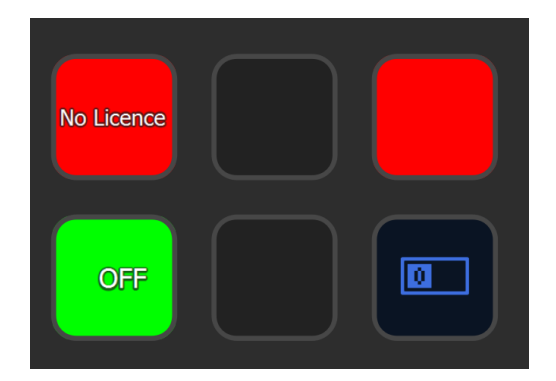

When activating the plugin ensure that your PC has access t[o https://ccsystems.io/](https://ccsystems.io/) and the application is **running as an ADMINISTRATOR** Once activated this is no longer a requirement